## **[Google Maps Te Permite Añadir](https://blog.hostdime.com.co/google-maps-te-permite-anadir-fotos-y-panoramas-de-street-view-en-tu-sitio-web/) [Fotos Y Panoramas De Street](https://blog.hostdime.com.co/google-maps-te-permite-anadir-fotos-y-panoramas-de-street-view-en-tu-sitio-web/) [View En Tu Sitio Web](https://blog.hostdime.com.co/google-maps-te-permite-anadir-fotos-y-panoramas-de-street-view-en-tu-sitio-web/)**

[Google](https://blog.hostdime.com.co/google/) ha brindado a los usuarios una gran cantidad de herramientas que son útiles para cualquier función. Una de estas es **Street View**, la cual es una manera bastante ingeniosa de compartir determinado lugar, ademas de dar la posibilidad de disfrutar un paseo gracias a su **función de 360 grados**. Desafortunadamente, disfrutar esta herramienta implica ir a determinada URL para disfrutar de un paseo, pero esto ahora ya no es problema para aquellos que deseen compartir los lugares mas hermosos a visitar.

Para hacer las cosas un poco más fácil, Google Maps [actualizado la API embed,](http://googlegeodevelopers.blogspot.com/2014/11/introducing-street-view-and-photo.html) la cual ahora permite **integrar Street View y fotos panorámicas de 360 grados en las páginas web**. Google anteriormente comenzó a permitir incrustar fragmentos de mapas a principios de este año, pero la funcionalidad no se extendía a los panoramas de los lugares.

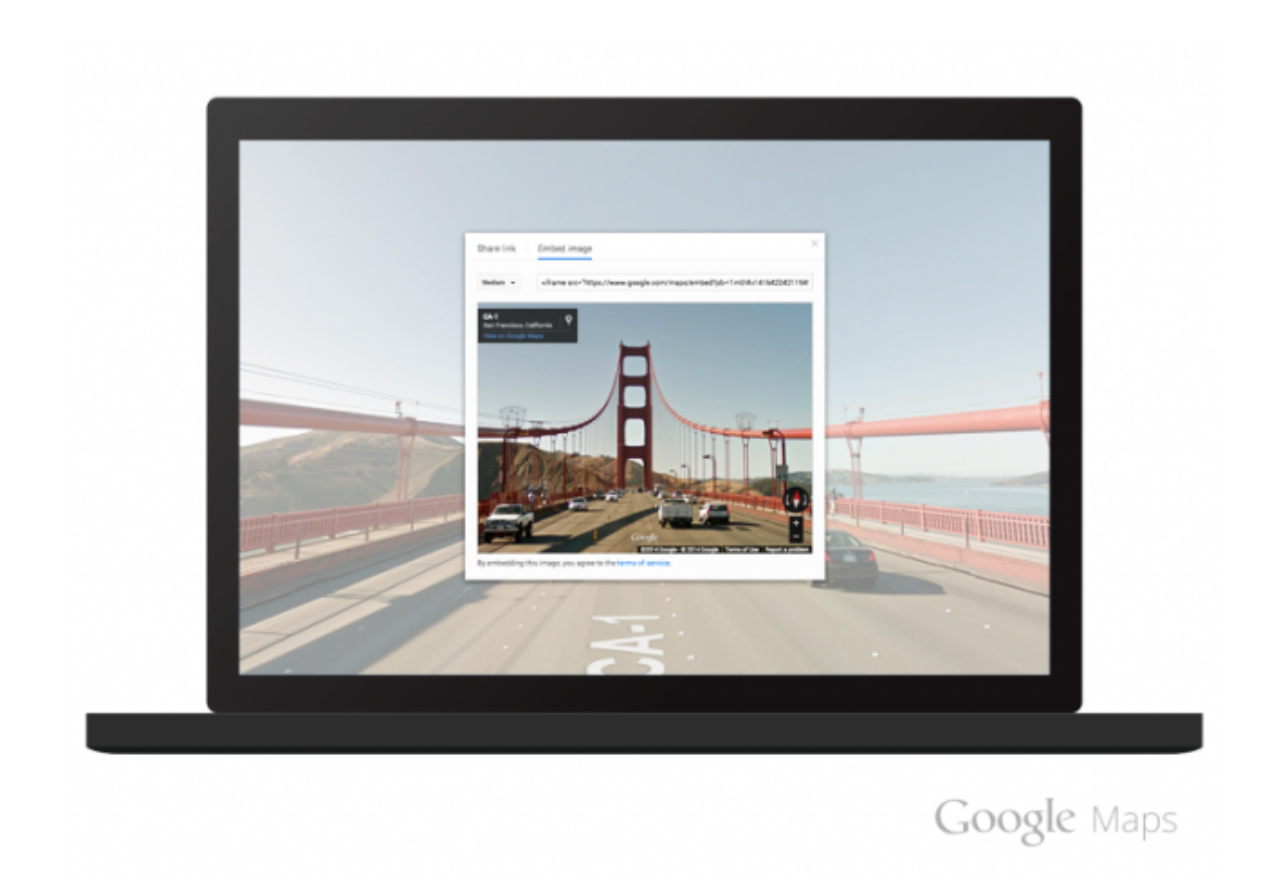

Para compartir, simplemente **debes buscar una ubicación en Google Maps** desde el navegador web, entrar en el modo Street View ó selecciona una de las Esferas de fotos en la parte inferior y, a continuación, haz clic en la rueda de la configuración en la esquina inferior derecha. Verás una opción para incrustar su imagen junto con el código necesario, luego podrás incrustarlo como el siguiente ejemplo:

Sin duda, esta nueva función es demasiado útil para aquellas personas que deseen compartir lugares en sus sitios web y blog, con esto el usuario no tendrá que ir a otra pestaña o ventana para ver el lugar.